# 5 Things To Remember Before An Exam

### 1. The only software you need is a browser.

We've designed the exam so that you don't need to install a virtual machine, use a client machine, or anything beyond a Chrome or Chromium browser.

Here's what your browser screen will look like:

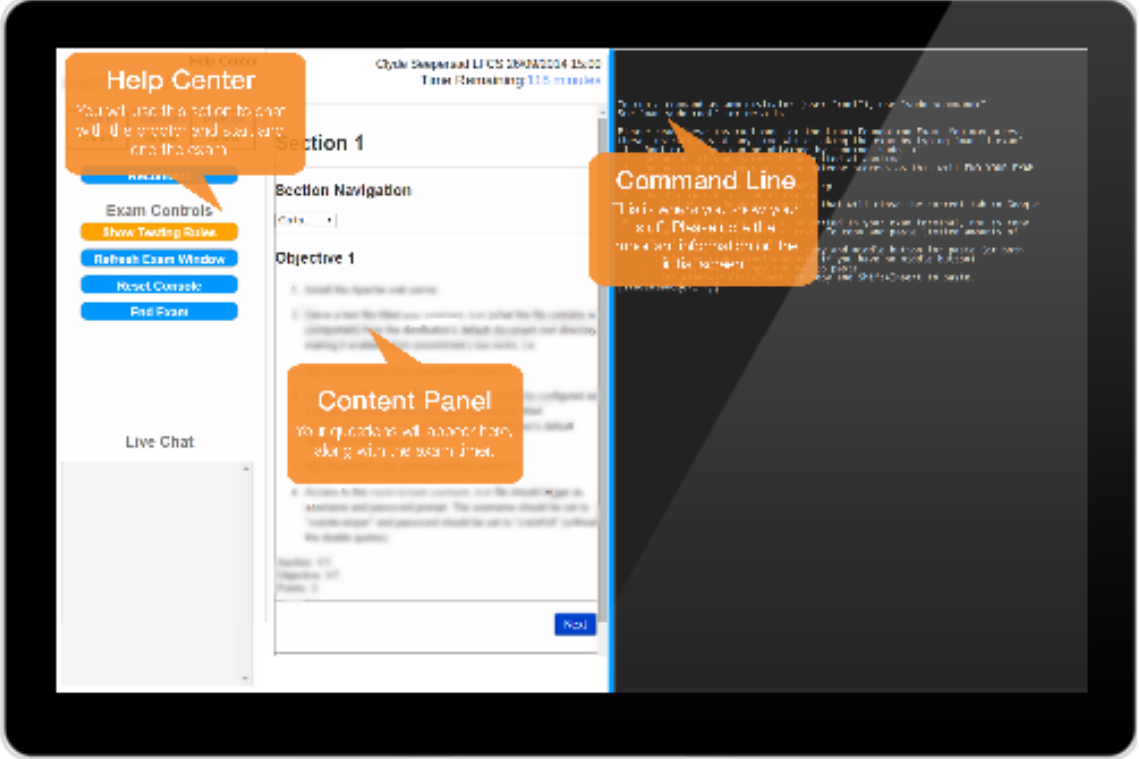

#### IMPORTANT:

- Make sure you have third party cookies turned on, even if it's just for the duration of the exam.
- Ensure that your computer is set up to take the exam with the Compatibility Check Tool: https://www.examslocal.com/ScheduleExam/Home/CompatibilityCheck
- Please take appropriate steps to ensure that your bandwidth is fully available during the exam. For example, turn off services which may run in the background like BitTorrent or Google Drive and ask others who may be sharing your Internet connection not to stream video or download large files.

### 2. Make sure your ID is all squared away

When you first log into the exam, you will be asked to place your ID in front of your webcam so that the proctor can verify your identity. You can use any current, non-expired government ID that has your photo and full name. You can get full details at

http://training.linuxfoundation.org/certification/certification-information-and-faq#acceptable-ID-forms

### 3. Remember the exam rules

Before you take the exam, please use the links below to familiarize yourself with the exam rules as they relate to:

- Testing location requirements and candidate conduct: http://training.linuxfoundation.org/certification/certification-information-and-faq#exam-rules
- Resources allowed: http://training.linuxfoundation.org/certification/certification-information-and-faq#resources-allowed

## 4. Use man pages - they are your friend!

Linux already has a ton of great help and tips integrated directly into the kernel. Feel free to use embedded tools such as man, info, and help. In addition, the following tips and instructions are shown at the beginning of your exam and can be accessed at anytime during the exam by typing "man If exam" in the command line.

- 1. Root privileges can be obtained by running 'sudo -i'.
- 2. Rebooting of your server IS permitted at anytime.
- 3. Do not stop or tamper with the Gate One process as this will END YOUR EXAM SESSION.
- 4. Do not block incoming port 8080/tcp.
- 5. Use Ctrl+Alt+W instead of Ctrl+W. Ctrl+W is a keyboard shortcut that will close the current tab.
- 6. Ctrl+C & and Ctrl+V are NOT supported in your exam terminal, nor is copy and pasting large amounts of text as this may result in instability in your terminal. To copy and paste limited amounts of text (1-2 lines) please use:

a. Linux: select text for copy and middle button for paste (or both left and right simultaneously if you have no middle button).

- b. Mac: command+c to copy and command+v to paste.
- c. Windows: Ctrl+Insert to copy and Shift+Insert to paste.
- 7. Installation of services and applications included in this exam may require modification of system security policies to successfully complete.
- 8. Only a single terminal console is available during the exam. Terminal multiplexers such as GNU Screen and tmux can be used to create virtual consoles.

#### 5. Scheduling and taking your exam

The handoff between our systems can make it a little tricky to schedule and take your exam. Here's a quick step-bystep guide on how to do it.

#### SCHEDULING THE EXAM

- If you're not already logged in, sign into your My Portal account using your Linux Foundation ID.
- Once you're in My Portal, click the "Schedule Exam" link on your interactive checklist.
- You will be taken to a page with a search box. Type in the initials for the exam you would like to schedule (i.e. LFCS, LFCE) and follow the steps as prompted.

#### TAKING THE EXAM

- If you're not already logged in, sign into your My Portal account using your Linux Foundation ID.
- Once you're in My Portal, click the "Take Exam" link on your interactive checklist.
- Choose the "My Exams" tab near the top of the page. Select your exam and follow the steps as prompted.